## **Лабораторна робота №9. Життєвий цикл activity**

**Мета:** вивчити порядок роботи з методами життєвого циклу activity в Android.

## **Теоретичні відомості**

**Життєвий цикл Activity**. **Activity** можна описати як вікно, що містить елементи графічного інтерфейсу, з якими може взаємодіяти користувач.

Початок роботи **activity** тягне за собою виклики методів життєвого циклу, які визначені в класі цього **activity**. Нижче перераховані методи життєвого циклу:

**onDestroy.**

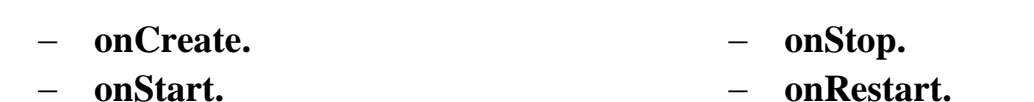

**onResume.**

```
 onPause.
```
Життєвий цикл **Activity** зображено на рис. 1.

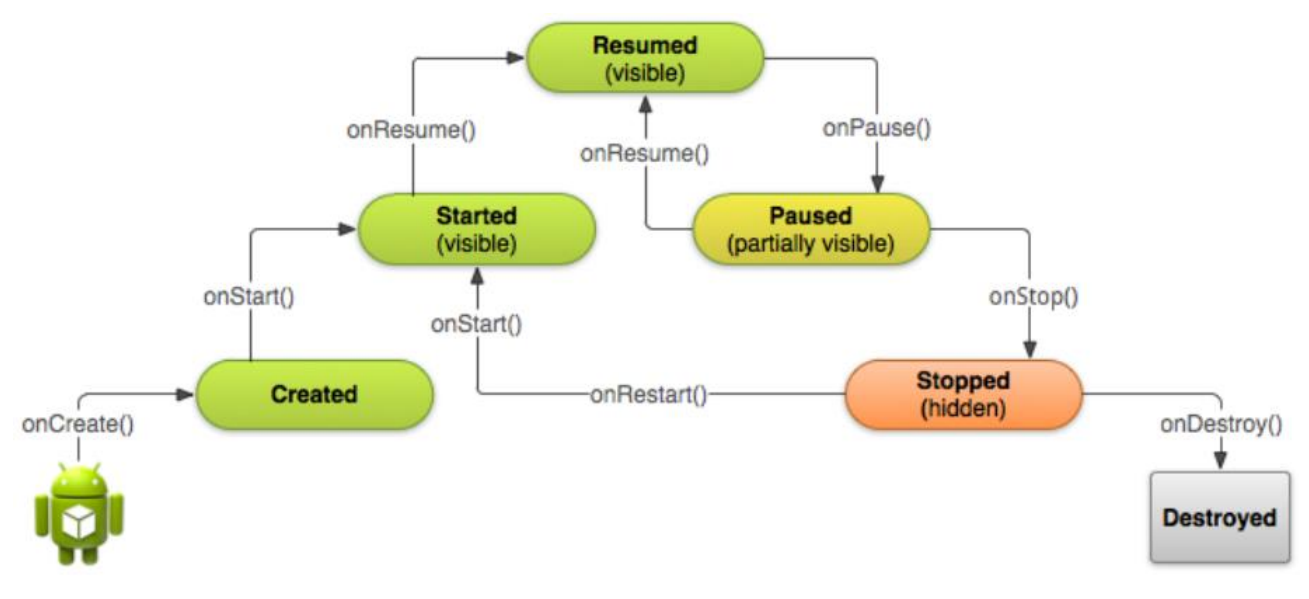

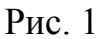

Або більш докладно у вигляді блок-схеми (рис. 2).

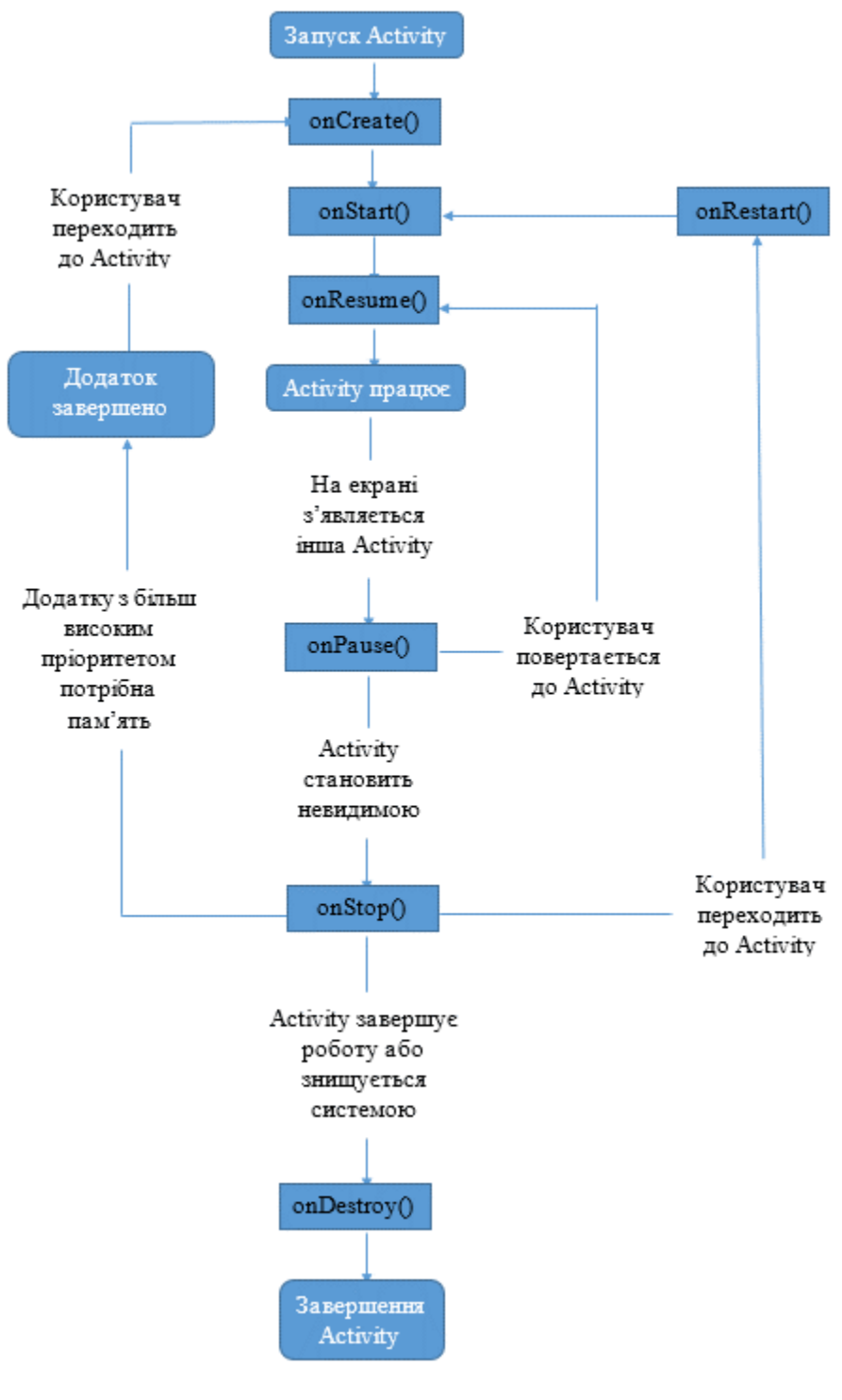

Рис. 2

Система починає з виклику методу **onCreate** для створення activity. У цей метод слід помістити інструкції конструювання UI. Як тільки метод **onCreate** завершено, activity знаходиться у стані **Created**. Цей метод викликається один раз протягом життєвого циклу.

Далі операційна система викликає метод **onStart**. Коли цей метод викликано, activity становиться видимою. Після закінчення цього методу activity має стан **Started**. Цей метод може викликатися декілька разів підчас життєвого циклу.

Метод **onResume** викликається перед тим, як activity починає взаємодіяти з користувачем. На цьому етапі activity знаходиться на вершині стека activity і в неї поступають дані, які вводить користувач. Стан activity після цього методу – **Resumed**. Метод **onResume** може викликатися декілька разів.

Отже, методи **onCreated**, **onStart** та **onResume** будуть визиватися **послідовно** у тому випадку, якщо не буде непередбачених виключень. У стані **Resumed** activity знаходиться у запущеному стані і залишається в ньому до тих пір, як якась подія не змінить його. Це може бути виклик, перехід пристрою у стан сну або запуск іншої activity.

**onPause** метод викликається тоді, коли activity змінює стан **Resumed**. Після закінчення методу activity переходить у стан **Paused**. **onPause** може викликатися багато разів протягом життєвого циклу.

Що далі відбувається після закінчення методу **onPause** залежить від того, чи буде далі activity повністю невидимою. Якщо так, викликається метод **onStop** і activity переходить до стану **Stopped**. Якщо activity знову викликається після **onPause**, система викликає метод **onResume** і activity знову переходить до стану **Resumed**.

Зі стану **Stopped** activity може бути відновлена, якщо користувач захочу повернутися до activity. В цьому випадку викликаються послідовно методи **onRestart** та **onStart**.

Нарешті, коли activity остаточно виведено з експлуатації, викликається метод **onDestroy**. Цей метод може визиватися один раз протягом життєвого циклу.

Загалом можна виділити наступні стани activity.

**Resumed (Started)**. Користувач взаємодіє з activity.

**Paused**. Користувач не може взаємодіяти з activity, але його може бути видно. Наприклад, activity перекрито вікном іншого activity.

**Stopped**. Користувач не може взаємодіяти з activity, і його не видно. В цей час activity в фоновому режимі.

Під час роботи додатку саме зміна станів activity викликає ті, чи інші методи зворотного виклику.

Правильна реалізація методів життєвого циклу передбачає виконання наступних умов.

- 1. Додаток не завершує роботу, якщо користувач отримує дзвінок або перемикається на інший додаток.
- 2. Додаток не використовує системні ресурси, коли в цьому немає потреби.
- 3. Зберігається стан додатку, коли користувач виходить з нього і повертається пізніше.
- 4. Додаток не закривається з помилкою та не губить дані користувача при зміні стану пристрою (наприклад, при повороті).

**Головна activity**. Після запуску додатку система викликає метод **onCreate()** тієї activity яка була задекларована як основна, тобто є точкою входу в програму.

Для визначення основної активності використовується файл маніфесту **AndroidManifest.xml.** Основна активність додатку декларується в файлі маніфесту за допомогою фільтра **<intent-filter>**, який містить дію **MAIN** і категорію **LAUNCHER** (рис. 3).

```
<activity android:name=".MainActivity" android:label="@string/app name">
    <intent-filter>
        <action android:name="android.intent.action.MAIN" />
        <category android:name="android.intent.category.LAUNCHER" />
    </intent-filter>
</activity>
```
Рис. 3

## **Завдання до лабораторної роботи**

- 1. До текстового редактору, створеного в лабораторній роботі №8 додати activity з текстом ліцензійної угоди. Передбачити наявність контейнера ScrollView. Передбачити наявність двох конопок «Cancel» і «Next». Після натискання кнопки «Cancel» завершити роботу. Після включення прапорця «agree» активувати кнопку «Next» переходу до activity з реєстраційною формою.
- 2. Реєстраційна форма аналогічна формі завдання 11 лабораторної роботи  $N<sub>0</sub>5$
- 3. При переході між різними activity відображати toast повідомлення з назвою активності та викликаного метода життєвого циклу.

## **Контрольні запитання**

- 1. Назвіть методи життєвого циклу activity?
- 2. Які методи життєвого циклу відповідають за створення та відображення activity?
- 3. Які методи життєвого циклу відповідають за призупинення та знищення activity?